## **SGCMH Patient Portal App**

Go to your app store & install the **MEDITECH MHealth a**pp.

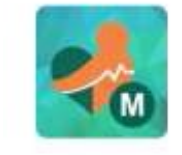

When you first open the app, you will be prompted to allow MHealth to access your device's location. Choose what you are comfortable with.

 $5.0*$ 

**MEDITECH MHealth** Medical Information Technology, Inc.  $\ddot{\ddot{\cdot}}$ 

FREE

Allow MHealth to access this device's location?

> DENY ALLOW

If you clicked **Allow**, and are in Ste. Genevieve or Bloomsdale, then the **Portals Near Me** option will show the SGCMH portal.

If you did not click **Allow**, then click the **Near Me** option, change it to **By State**, and select **Missouri.**

When you find the **Ste. Genevieve County Memorial Hospital Patient Portal** icon (shown here), click to open your portal.

You will log in with your normal portal login ID and password.

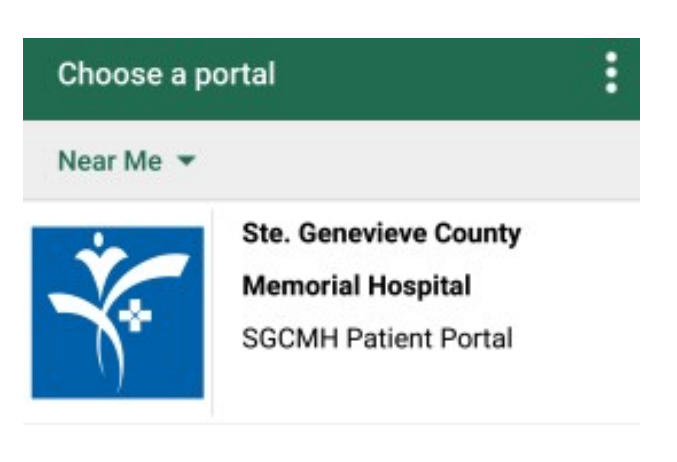

**くBack Health Portal The screen will look a little different, but you can still do EVERYTHING you can do on the web portal, except Print. Health Portal** George Jetson All buttons are now found on the home screen. • The menu icon is used to change users, review profile & preferences, and log off. Red dots by a button indicate new information. Messages Appointments If you have not registered for the Patient Portal yet, please visit [www.stegenevievehospital.org](http://www.stegenevievehospital.org/) to submit an Online or Proxy Registration. Results Medications If you have questions or need help, Please call the SGCMH Patient Portal Team at 573-883-7745.**Health Summary** Reports **Genevieve County Memorial Hospital** Letters Visit History

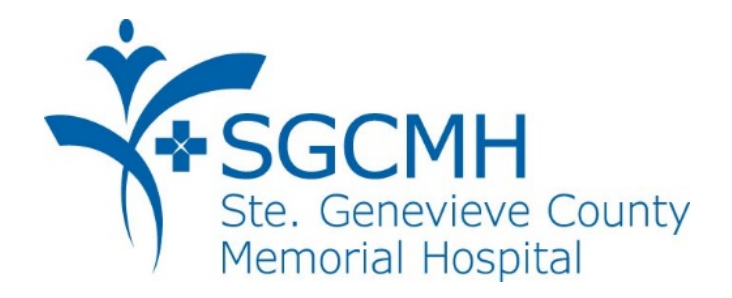

## **What can the SGCMH Patient Portal do for YOU?**

View

- Recent doctor visits
- Upcoming appointments
- Medications
- Immunizations
- Allergies
- Lab results
- X-ray results
- Child/Spouse/Parent info

Exchange secure messages with your health care team

Request refills for meds prescribed at SGCMH clinics

Request non-urgent appointments at SGCMH clinics